# **Tutoriel programmation C sous Code Blocks**

#### **Installation de code Blocks sous windows**

Aller sur :

**[www.codeblocks.org/downloads](http://www.codeblocks.org/downloads)**

Puis clicker sur « [Download the binary release](http://www.codeblocks.org/downloads/26) **»**

Puis télécharger **codeblocks-17.12mingw-setup.exe**

 Cette version n'est peut-être plus disponible. Choisissez la dernière version « mingw » car elle permet d'être au plus près des outils gnu pour Linux : compilateur gcc et debugger gdb.

Exécuter ce programme, suivez les instructions, et laissez les options par défaut.

#### **Notre premier programme**

**Lancez codeBlocks** clickez sur « **File → New Project** » puis double-cliqez sur « **Console Application** » puis « **Next** » puis choisir « **C** » puis « **Next** » puis choisir un **nom** à votre projet et choisir le **répertoire** où il sera sauvegarder. Puis cliquer sur « **Next** » Choisissez « **GNU GCC Compiler** » pour le champ « compiler ». Laissez les cases « create Debug » et « create Release » **cochées**. Cliquer sur « **Finish »**

Dans l'onglet « Projects » (sur la gauche de l'écran ) double-cliquer sur « **sources »**, puis sur « **main.c ».**

Pour exécuter l'exemple, juste cliquer sur le triangle vert

## **Débogage**

Pour Débugger avec code Blocks, il faut préciser que l'on utilise GDB :

Sur la barre de menu, cliquer sur « **settings →**

**Debugger »** puis double-cliquer sur **GDB/CDB** puis sur **default**. Dans le champs « Executable Path » parcourez vos dossiers afin de trouver le fichier « **gdb32.exe** » qui se trouve très probablement dans : « C:\Program Files (x86)\CodeBlocks\MinGW\bin\gdb32.exe »

Puis cliquer sur « **GDB »** et enfin « OK »

Pour mettre un point d'arrêt sur une ligne du code

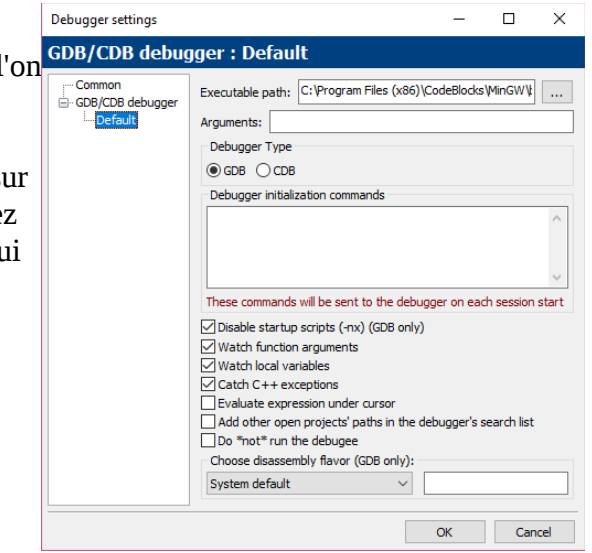

source: faites click droit sur le numéro de la ligne puis « add breakpoint ». Pour exécuter en mode déboggage, cliquer sur le triangle rouge : A côté vous trouverez les boutons  $\blacktriangleright \blacklozenge \$   $\blacklozenge$   $\blacktriangleright \ \blacksquare$   $\varnothing$   $\sqsubset \ \blacksquare$   $\sqsubset$  pour :

- debugger jusqu'à une certaine ligne
- exécuter une instruction
- entrer dans le code d'une fonction
- …

Pour voir les variables, cliquer sur « **Debug → Debugging windows → Watches** »

### **Tutoriel Programmation réseau avec Code Blocks sous windows**

Par rapport à la programmation sous Linux, il faut ajouter quelques fonctions Windows supplémentaires pour initialiser l'API socket : WSAStartup( ) et WSACleanup ( ). Vous trouverez ci-dessous un programme exemple d'utilisation de ces 2 fonctions. Ce programme est un serveur d'écho. Il renvoie au client ce que ce dernier lui envoie.

De plus, il faut ajouter la bibliothèque libws2\_32.a.

Pour cela, aller cliquer « **Project → Build Option... → Linker settings** » puis cliquer sur « **Debug** » et « **Add** » puis parcourir le répertoire d'installation de codeBlocks pour ajouter libws2\_32.a

Ce fichier se trouvera probablement dans :

**C:\Program Files (x86)\CodeBlocks\MinGW\lib\libws2\_32.a** Cliquer maintenant sur« **Release** » et refaire de même.

Pour tester le programme, exécuter le, puis lancer **teraterm**, et sélectionner

service : « **telnet** » host : « **127.0.0.1** » port : « **3000** »

puis entrer des mots sur teraterm qui s'afficheront côté serveur et côté client.

Voici un exemple de code serveur :

```
// @TITLE : Serveur d'echo sur le port passé en argument
// @BRIEF : Répète ce qu'il reçoit et l'affiche. La connexion s'arrete après réception de bye.
// @AUTHOR : Ph Lefebvre - ENSI de Caen
#include <errno.h> // biblio des erreurs
#include <winsock2.h><br>#include <stdio.h>
                                     // biblio pour les E/S.
#include <stdlib.h>
#include <unistd.h>
#define PAQUET_LEN 64
int main( int argc, char **argv) {<br>int er, lgr;
        int er, lgr; \frac{1}{2} // gestion des erreurs<br>int s; // socket d'ecoute du
        int s; // socket d'ecoute du port<br>int sd: // socket de dialogue avec
                                         \frac{1}{2} socket de dialogue avec le client.<br>\frac{1}{2} paquet recu / envoye
        char paquet [PAQUET\_LEN];
        struct sockaddr_in adTo, adFrom; // adresse au format internet
        int ladd=sizeof (struct sockaddr_in); // longueur de l'adresse de reception<br>int port = 3000 ; // port de connex
                                                                         \frac{1}{2} port de connexion
       WSADATA WSAData;
     WSAStartup(MAKEWORD(2,0), &WSAData); // préparation de la bibliothèque socket
        /* On ouvre la socket Internet en mode connecte. 6 est le numéro de TCP , cf. le 
fichier /etc/protocols*/
       if ((s = socket(AF_INET, SOCK_STREAM, 6)) < 0) {
                perror("\nERREUR socket\n"); exit(-1);
        }
        adTo.sin_family = AF_INET; // adresses de type internet
        adTo.sin_port = htons (port); // numero de port du serveur
        adTo.sin_addr.s_addr = INADDR_ANY; // accepte les connexions de n'importe quelle 
interface ethernet, wifi...
        /* On attache la socket au port d'écoute */
        er = bind (s, (struct sockaddr *) &adTo, sizeof (struct sockaddr_in));
        if (er < 0) {
                perror ("bind : "); exit(-1);
        }
```

```
\prime* On fixe le nombre maximum de clients simultanes. Ici 1 seul*/
       er = listen (s, 1);if (er < 0) {
               perror ("listen : "); exit(-1);
       }
 sd = accept( s, (struct sockaddr *) &adFrom, &ladd); /* attente d'une connexion. La
fonction accept est boquante et crée une socket de dialogue si un client se connecte.*/
    printf ("1 client !\n\times\n");
     do {
               lgr = recv( sd, paquet, PAQUET_LEN, 0 ); // on lit au maximum 64 octets venant 
du client.
               if (lgr == 0 ) {printf("Deconnexion par le client !\n\n") ; exit(0) ;}
               if (lgr < 0 ) {perror ("pb recv") ; exit(-1) ;}
         paquet[lgr]= '\0'; // le paquet reçu n'est 
pas une chaîne de caractères => ajout de "\0" à la fin
               printf ("paquet de longueur %d reçu : %s\n",lgr,paquet);
               send (sd, paquet, lgr, 0); // réémission du paquet recu.
       }
        while ( (strncmp ((char *)paquet, "bye", 3))); // on compare les 3 premiers octets 
reçus a "bye"
   printf (" Mon client s'est deconnecte.\n");<br>close (sd); // f
    close (sd); \frac{1}{2} // fermeture de la socket de dialogue<br>close (s); \frac{1}{2} // fermeture de la soc
    close (s);<br> // on libère les ressources windows utilisées par les sokets<br> // on libère les ressources windows utilisées par les sokets
                                 // on libère les ressources windows utilisées par les sokets
    return(0) ;
}
```